# **GHID PENTRU OBȚINEREA COORDONTELOR X ȘI Y ÎN FORMAT STEREO70 SI WGS84**

## **Informații generale**

În cadrul Sistemului Integrat de Mediu este necesară identificarea cu exactitate a punctului în care este situat amplasamentul/puctul de lucru pentru care doriți obținerea unui act de reglementare, sau pentru care aveți stabilită o obligație de raportare.

În acest sens, în cadrul contului pe care îl dețineți în S.I.M., aveți la dispoziție aplicația Atlas explorer, care vă permite identificarea corectă a coordonatelor x și y, în format STEREO70 si WGS84.

# **Identificare coordonate X si Y, în format STEREO70/WGS84**

- In momentul completarii unei cereri pentru obținerea unui act de tip Acord, Aviz, Autorizație, Autorizație integrată de mediu, Transfer act de reglementare este necesar sa inregistrati coordonatele STEREO 70/ WGS84, care să ajute la identificarea pe hartă a amplasamentului/punctului de lucru.
- Dacă nu dețineți aceste de coordonate, le puteti obtine urmand pașii de mai jos :

#### **1. Selectare tip coordonate**

La secţiunea ''Poziţionare'' > ''Format coordonate'' se alege tipul coordonatelor : ''Stereo 70'' sau ''WGS84'' :

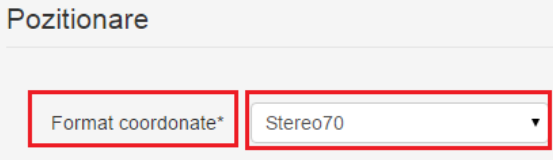

## **2. Identificarea coordonatelor pe ''Hartă''**

 Se dă click pe butonul "Hartă", de unde veţi fi direcţionat către aplicația ''Atlas Explorer''[\(http://atlas.anpm.ro/atlas\)](http://atlas.anpm.ro/atlas) .

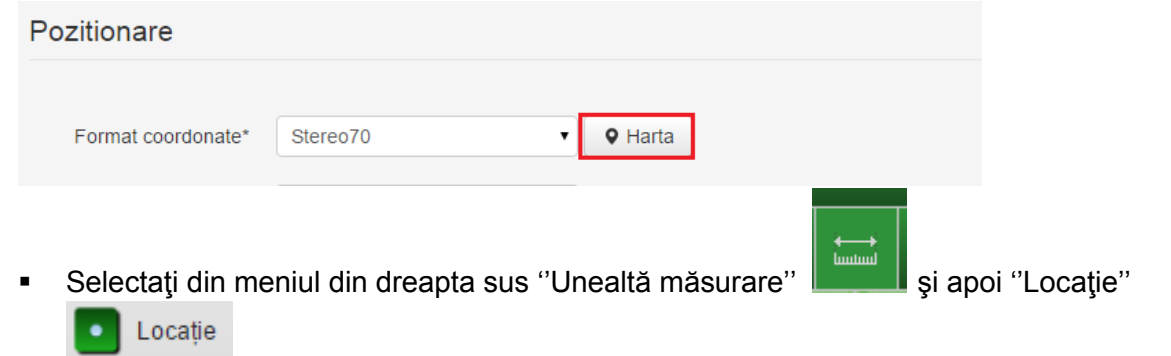

■ Selectaţi tipul coordonatelor : "Stereo 70 sau "WGS 84"

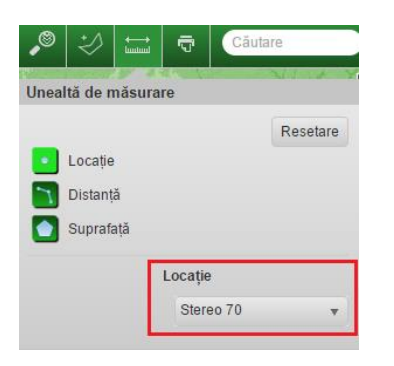

 Poziționați cursorul mouse-ului pe harta afişată, în dreptul locului unde se află amplasamentul/punctul de lucru pentru care doriți obținerea acestor coordonate, şi daţi click pe aceasta ;

Se va afişa pe hartă un simbol de forma unui steag, iar in partea dreapta la secţiunea ''Locaţie'' se afişează ''Coordonatele X şi Y'' :

Pentru a mari precizia selectiei, va recomadam sa folositi optiunea de zoom/marire a hartii din stanga ecranului.

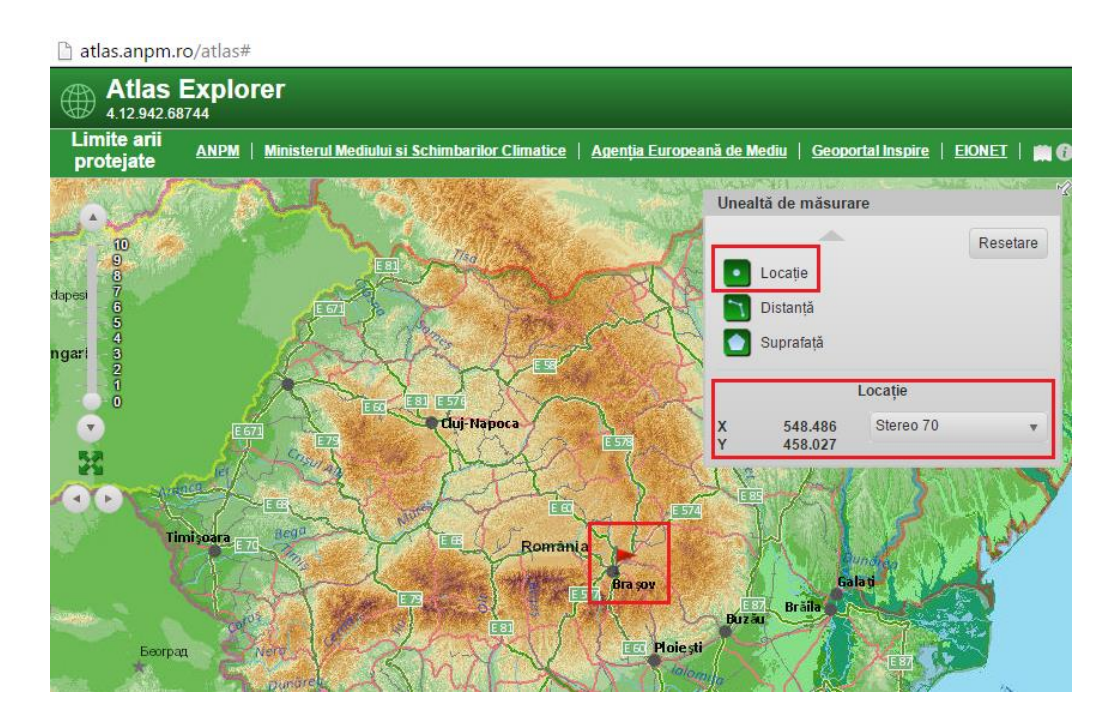

#### 3. **Completarea coordonatelor identificate** :

Completaţi coordonatele identificate pe ''Hartă'' în secţiunea ''Poziţionare'', în câmpurile "Longitudine X", respectiv "Latitudine Y".

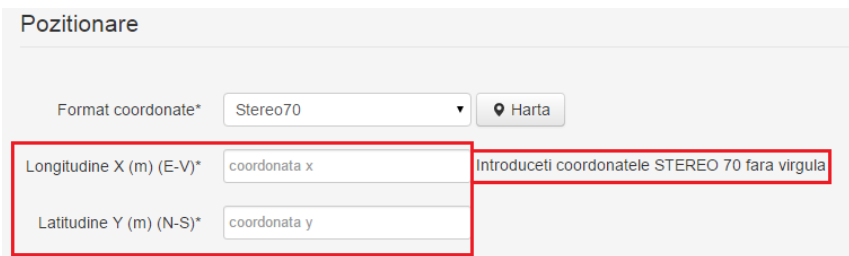

- *Valorile se vor completa intocmai în câmpurile fiecărui tip indicat, altfel aplicația va returna mesaj de eroare la salvarea cererii, pentru ca nu le va putea identifica în județul de care aparține punctul de lucru.*
- *Valorile aferente coordonatelor de tip STEREO70 se completează în aplicaţie sub forma unor numere întregi de şase cifre, fară punct,virgulă sau spaţiu între ele, ca în exemplul de mai jos :*

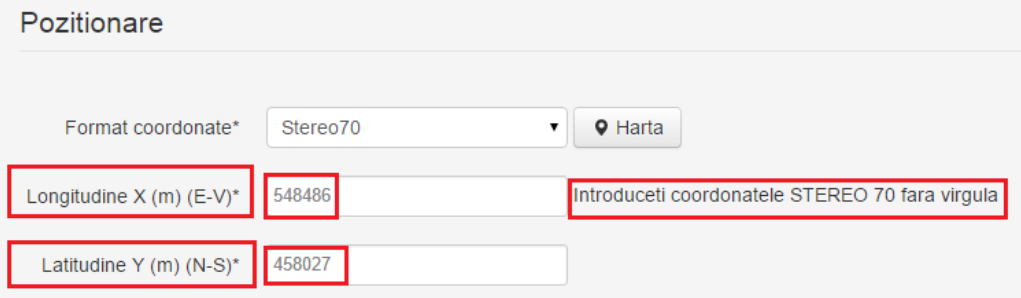

*Nu este obligatoriu să se ataşeze fişiere la secţiunea ''Fişier Shape'' şi la secţiunea ''Fişier Coordonate''.*